## Dokumentation: Konfigurations- und Statusseiten Druck

Unterstütze Geräte: HP: M130, M227, M252, M274, M277, M377, M426, M477

Konfigurations- und Statusseiten können über das Setup-Menü auf allen oben genannten MFP Geräten gedruckt werden.

Hierzu wischen sie mit dem Finger vom rechten zum linken Bildschirmrand, um durch das Hauptmenü zu blättern…

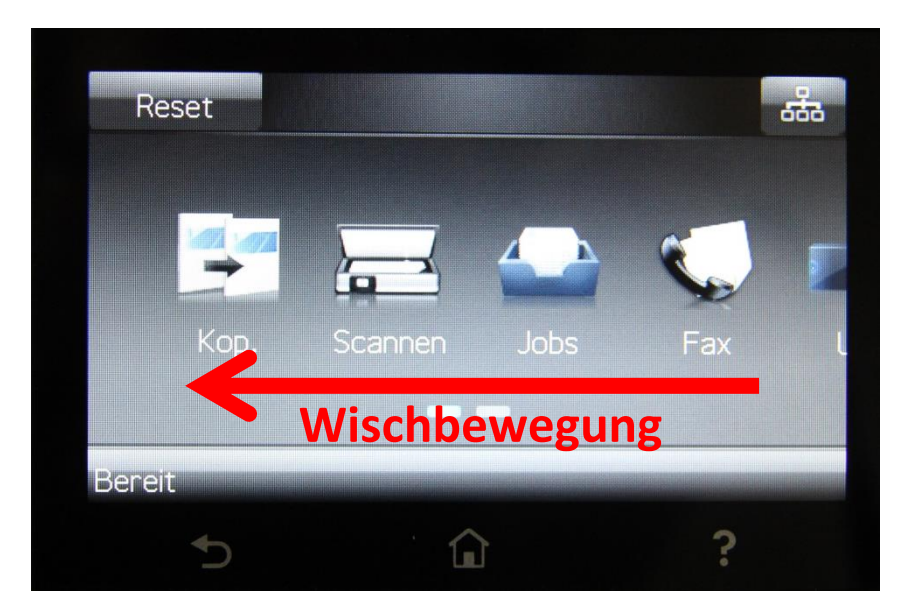

... und öffnen hier das "Setup" Menü.

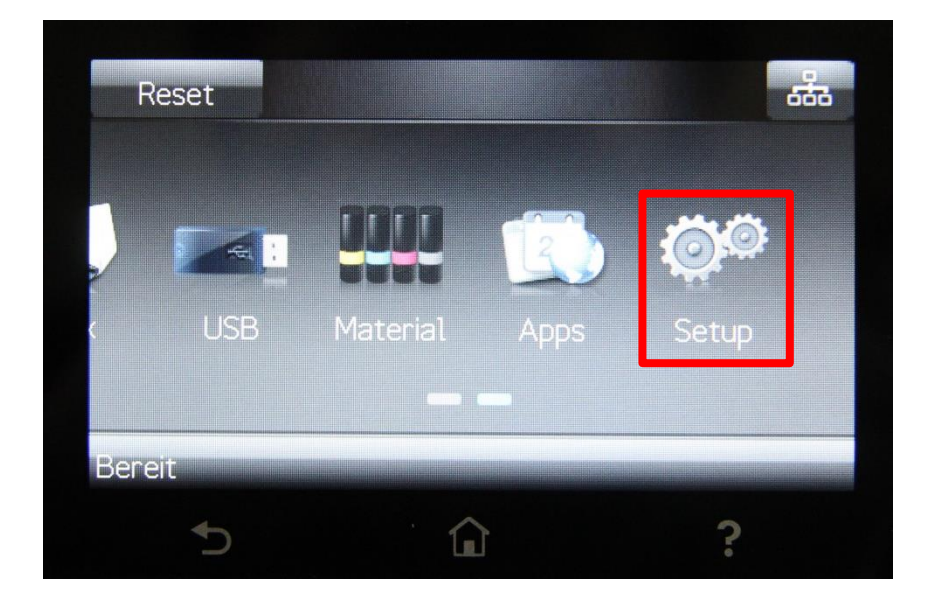

Unter dem Menüpunkt "Setup" wählt man nun den Punkt "Berichte"

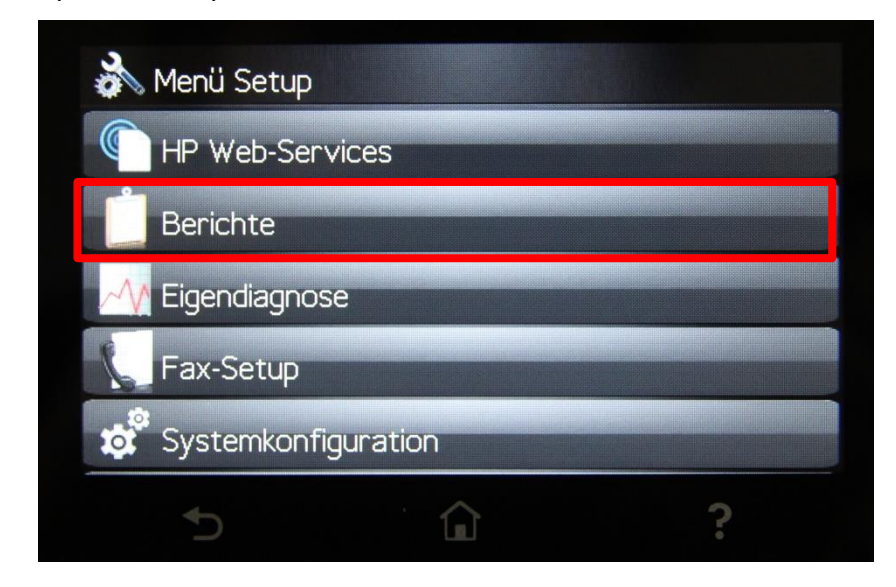

Unter dem Menüpunkt "Berichte" gibt es diverse Statusseiten zur Auswahl, aus denen man wählen kann.

Hier wählen Sie nacheinander die Punkte "Konfigurationsbericht" und "Materialstatus/Zubehörstatus/Verbr.mat.-Statusseite" (Benennung variiert je nach Druckermodell)

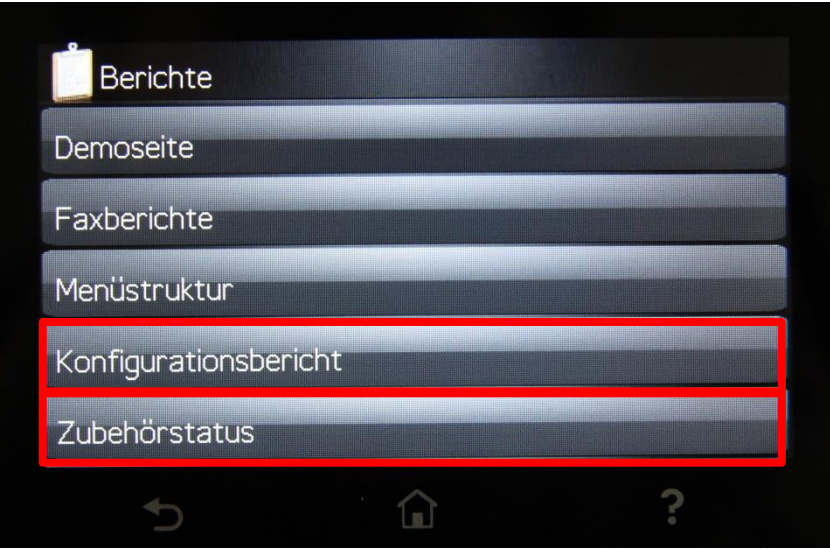

Diese werden nach der Auswahl automatisch ausgedruckt.